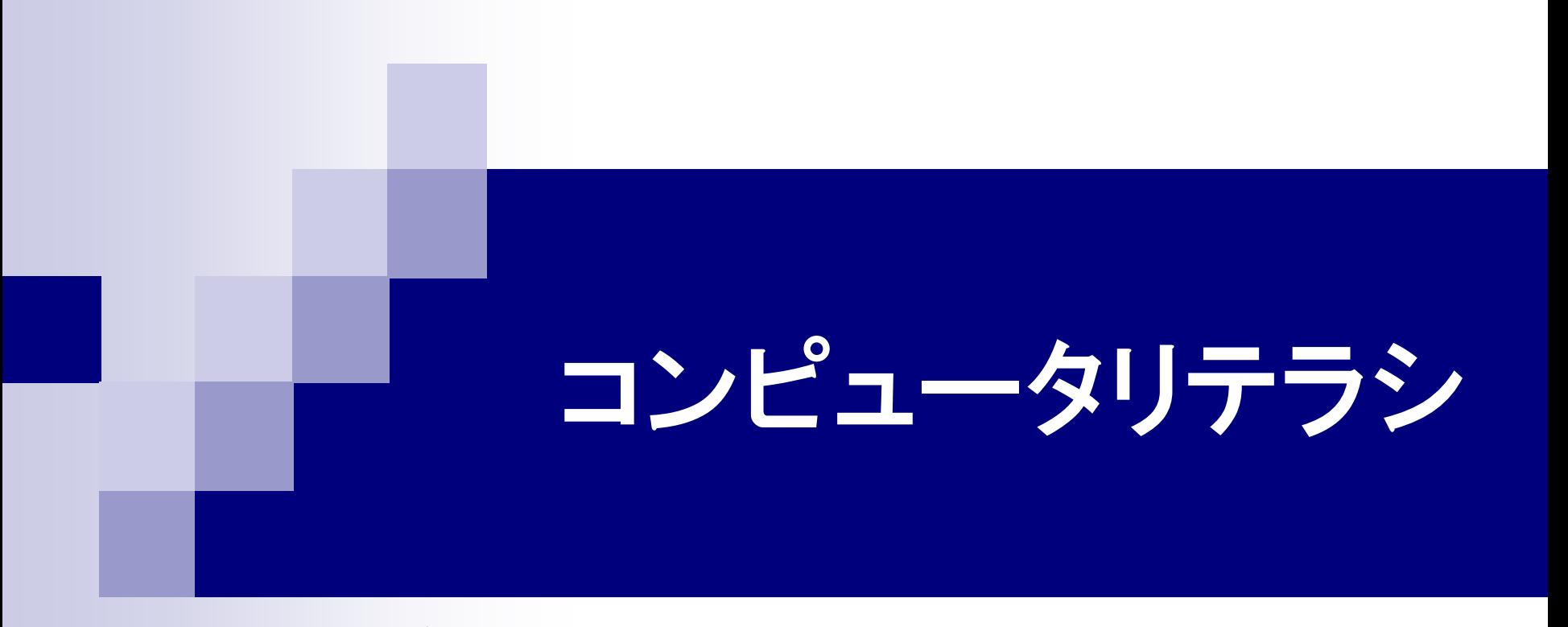

### 第13回 LaTeXによる文書作成(2) 2015年7月8日

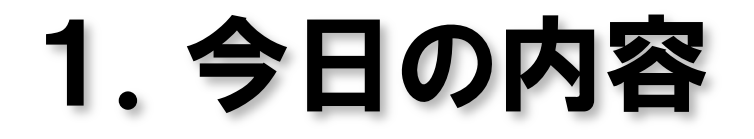

■ LaTeXによる文書作成 数式の作成 レポートの作成

![](_page_1_Picture_2.jpeg)

![](_page_2_Figure_0.jpeg)

![](_page_3_Figure_0.jpeg)

# 4.LaTeXの基本

- 文書ファイルの拡張子は「.tex」にする。
- 文書の最初でドキュメントクラスを設定する。
	- jarticle 日本語の論文・短いレポート jreport 日本語の報告書
- 本文は、ドキュメント環境の中に記述する。
- コマンドは¥記号で始まる。
- 改行は無視される。
- 段落を変えるときは空行を入れる。

■ 数式、箇条書き、表のように文章レイアウトが変 わる部分は、「環境」を使って記述する。

5.1 数式環境 ■ インライン数式 文章の行中に書く数式 **\$数式\$** ■ 別行数式 数式だけの行を作って書く数式 ¥[ 数式 ¥] 式番号なし ¥begin{equation} 数式 インディング お番号あり ¥end{equation}

# 5.2 数式の記号とコマンド(一部)

#### 記号

コマンド

- 数学記号 ∫ ¥int Σ ¥sum 関数 sin ¥sin lim ¥lim ギリシャ文字 α ¥alpha β ¥beta 演算記号 ± ¥pm × ¥times
- 上付き・下付き  $x^a$  **x**<sup>^</sup> {a} *x*<sub>*b*</sub> **x**\_{b} 平方根  $\forall x \; \text{Fsqrt}(x)$ 分数 ¥frac{分子}{分母}

### 5.3 数式の書き方①

 $y = 3x + \sqrt{2}$ 

#### $y=3x+Y$ sqrt $\{2\}$

$$
y = x^2 + \frac{1}{2}
$$

 $y=x^2 + \frac{2}{\pi}$  +  $\frac{1}{\pi}$  { 2 }

平方根=square root 分数=fraction

# 5.4 数式の書き方②

## $e^{i\theta} = \cos \theta + i \sin \theta$

 $e^{i\{\pm 1\} \theta}$  = ¥cos¥theta+i¥sin¥theta

$$
x = \frac{-b \pm \sqrt{b^2 - 4ac}}{2a}
$$

 $x = \text{Ffrac}{-b \text{Fpm} + \text{sqrt}}$  {2-4ac}}{2a}

### 5.5 数式の作成の練習

 $\bigcirc$  5 × 6 ÷ 4 = 7.5 2  $d = \sqrt{x^2 + y^2}$  $S_n =$  $a(1-r^n)$  $1 - r$ ③

> 上付き  $x^a$  **x**^{a} 下付き  $x_{b}$  x\_{b}

# 6.タイトルの作成

■ 表示項目の設定 タイトルに表示するものを設定する。 ¥title{題目} ¥author{著者名} ¥date{日付} ¥dateを書かなかった場合、現在の日付が自動的に設 定される。 ■ タイトルの作成 ¥begin{document}のすぐ下に書く。

¥maketitle

![](_page_11_Picture_0.jpeg)

#### ■LaTeXの文書作成

#### 配付プリントの文章レイアウトと同じ形になるように、 LaTeX文書を作成せよ。

# 8.次回の講義内容

7月10日(土) 水曜日の代講日 ■ ビデオ映像の編集 ■ 復習 小テスト

![](_page_12_Picture_2.jpeg)